## **INSTRUCTIONS FOR MAKING A PLEDGE**

- 1. Go to <a href="www.onrealm.org/mvpumc">www.onrealm.org/mvpumc</a> and login (if you need help, please call the church office at 202-347-9620 or email <a href="mailto:churchoffice@mvpumc.org">churchoffice@mvpumc.org</a>)
- 2. Click on "Giving"

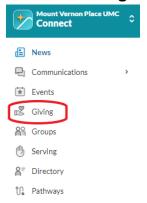

3. Click on "+ Pledge"

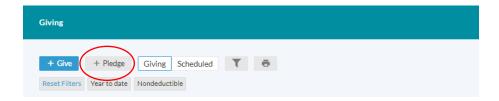

4. Enter your pledge amount and frequency (double-check the total in the bottom right to be certain it is accurate).

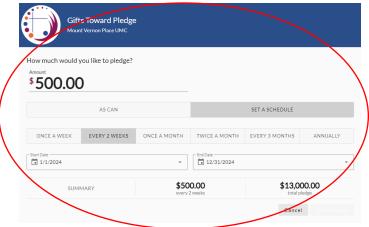

**5. Click "Save Pledge"** (NOTE: It appears faint gray, but is still clickable)

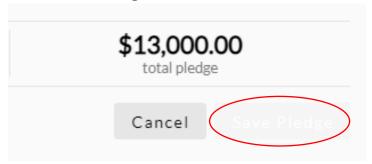

6. Confirm Your Pledge Details and Click on "Finish"

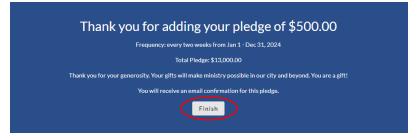

## Instructions for Establishing Scheduled Online Giving

1. Click on "Giving"

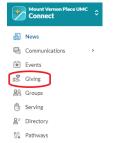

2. Click on "+ Give"

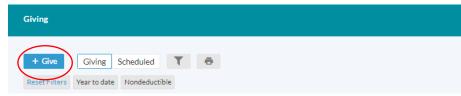

3. Enter Giving Plan Information & Click "Continue"

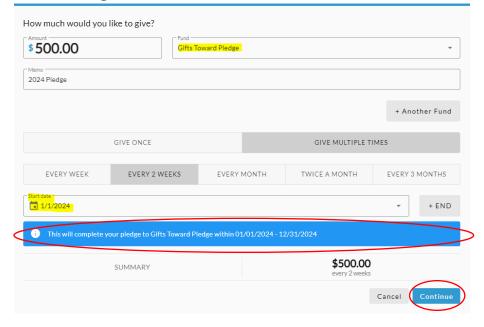

4. Enter payment information, consider selecting the option to help with "Processing Costs" and press "Give \$ "

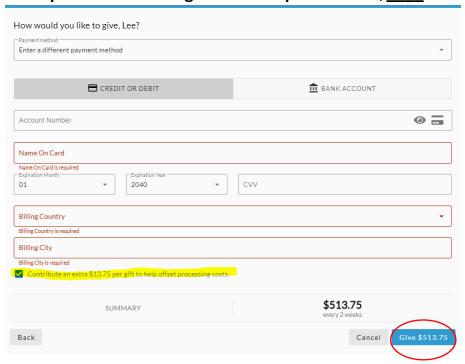

## A FEW HELPFUL NOTES:

- If you don't know if you have a Realm account, please go to <a href="www.onrealm.org/mvpumc">www.onrealm.org/mvpumc</a> and press the forgot password button.
- Password resets are good for 24 hours please move quickly if you have requested a password reset.
- If you know you have never logged into any MVPUMC account, please email <a href="mailto:churchoffice@mvpumc.org">churchoffice@mvpumc.org</a>
   for an invitation.
- Sometimes the Realm invite will land in your Junk or Spam folder please look there!
- Please confirm the total pledge amount at the bottom right corner is what you intended and adjust how frequently your gift is to be given if it is not.
- Be sure when scheduling your giving to your pledge that it says "Gifts Toward Pledge" in the "to" field.
- If you intend to pledge and give online, you must enter both. Simply entering your pledge DOES NOT also schedule your payments.
- When setting up ONLINE GIVING be sure to select "Gifts Toward Pledge" in the "Fund" line and be sure
  to select "1/1/2024" in the "Start date" line and to add "12/31/2024" to the "+END" line. If you have
  successfully input the same amounts as your pledge and selected the correct fund and start date, you
  will see a box that indictes that "This will complete your pledge to Gifts Toward Pledge within
  01/01/2024 12/31/2024."

IF YOU HAVE ANY QUESTIONS OR NEED ASSISTANCE WITH YOUR REALM LOGIN, PLEASE CONTACT ONE OF OUR TEAM MEMBERS AT 202-347-9620 or CHURCHOFFICE@MVPUMC.ORG.